## PRINCIPALI PASSAGGI DI REGISTRAZIONE

## 1. Selezionare il range del proprio fatturato e di quello delle aziende che si desidera incontrare

Please complete the section below and click Next to move to the next one. We would like to remind you that, afterwards, you will be able to edit and/or integrate the information entered herewith in your personal area.

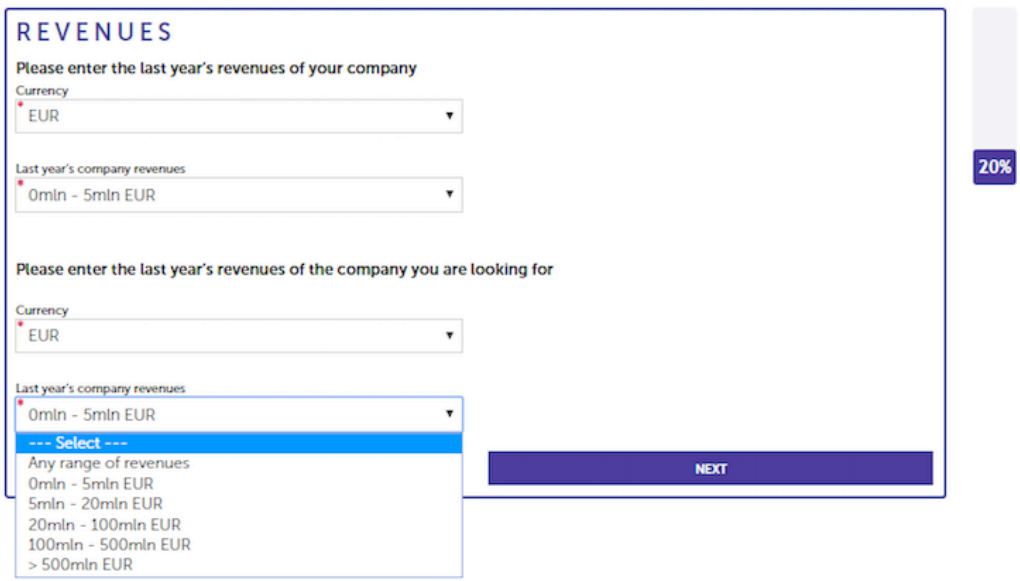

2. Selezionare i paesi in cui si opera e quelli in cui dovrebbe operare l'azienda desiderata

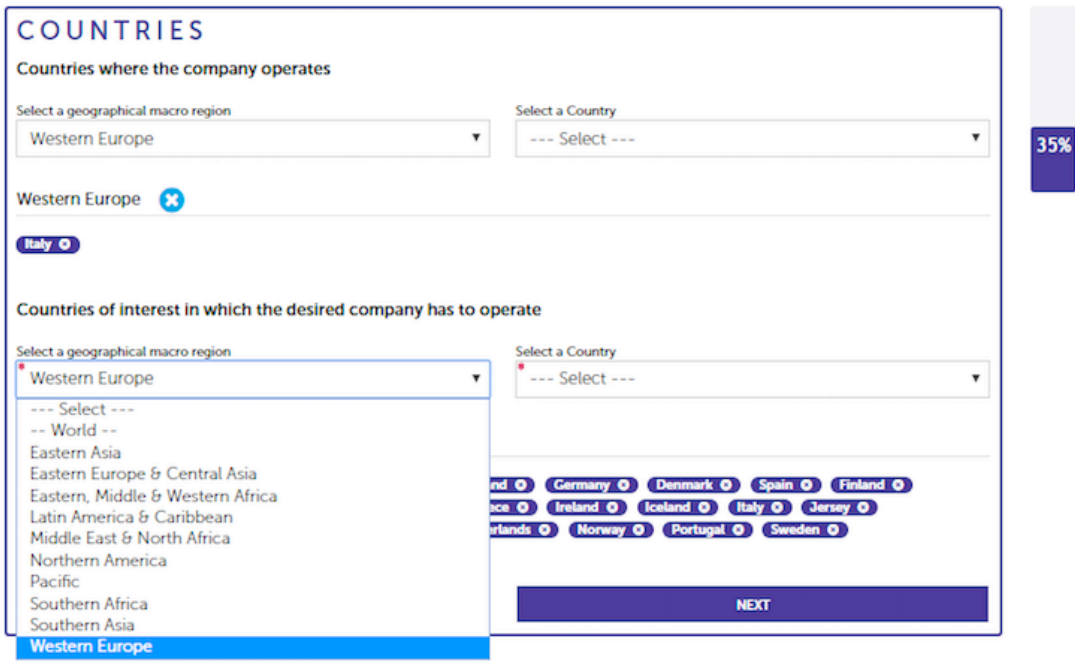

3. Selezionare la tipologia di prodotti/servizi offerti dalla propria azienda e le categorie ricercate nelle controparti (una volta selezionata una categoria, altre sottocategorie si aprono)

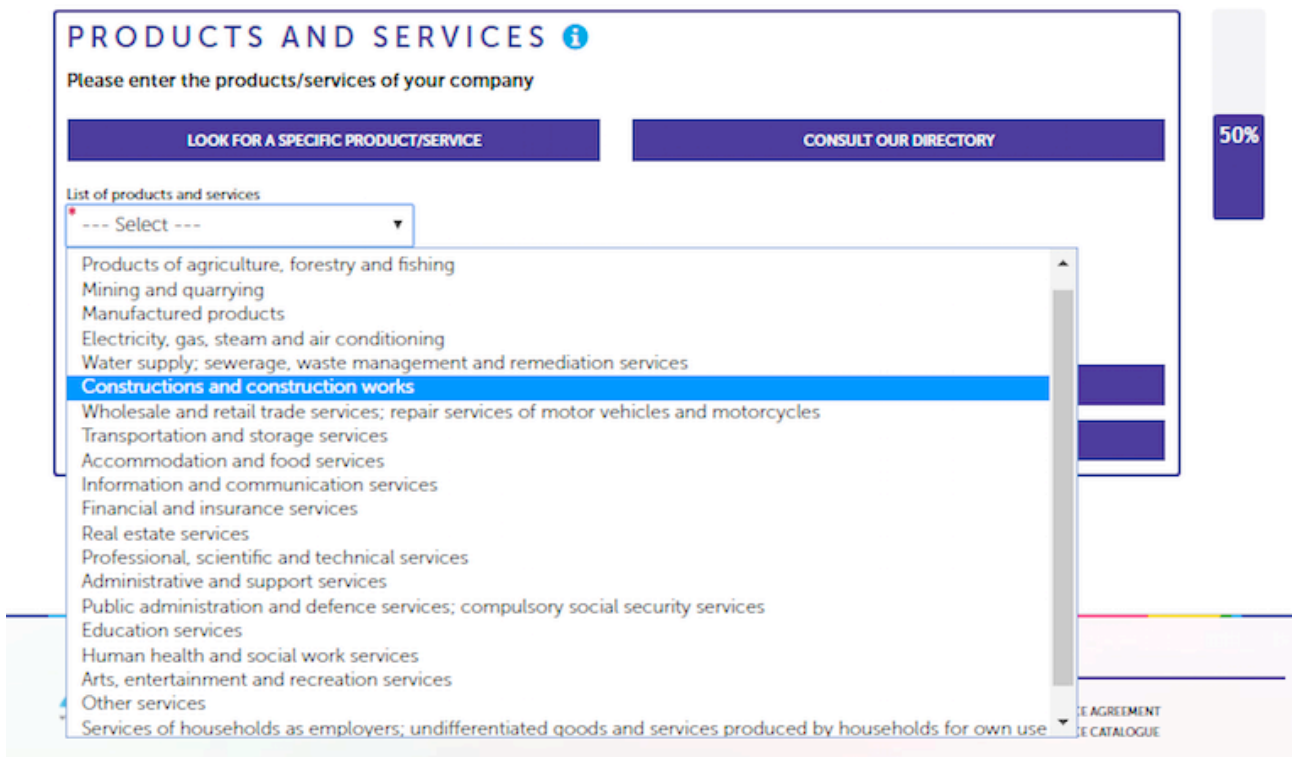

4. Selezionare il proprio fattore di competitività e quello ricercato nella controparte

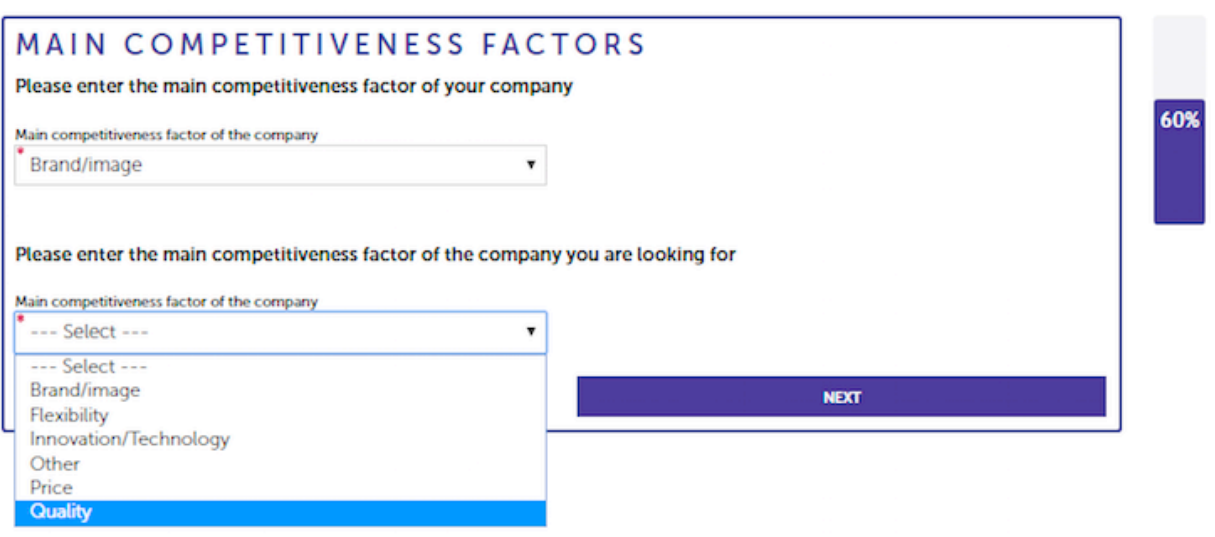

5. Selezionare una o più ragioni per gli incontri b2b

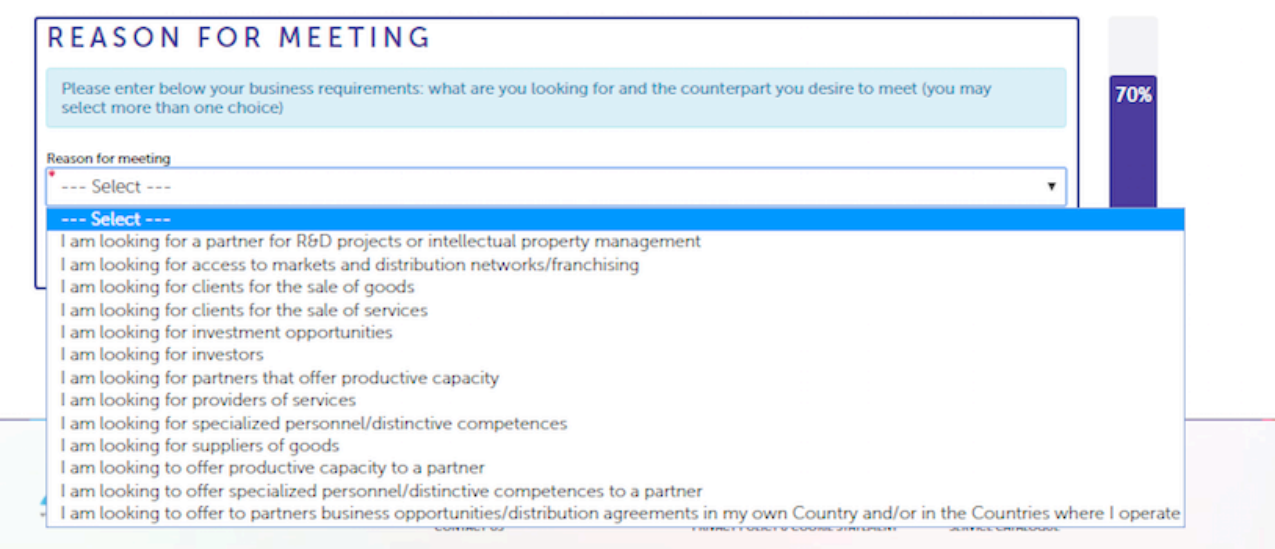

## 6. Selezionare a quale Business Unit appartengono i rappresentanti aziendali che parteciperanno ai b2b

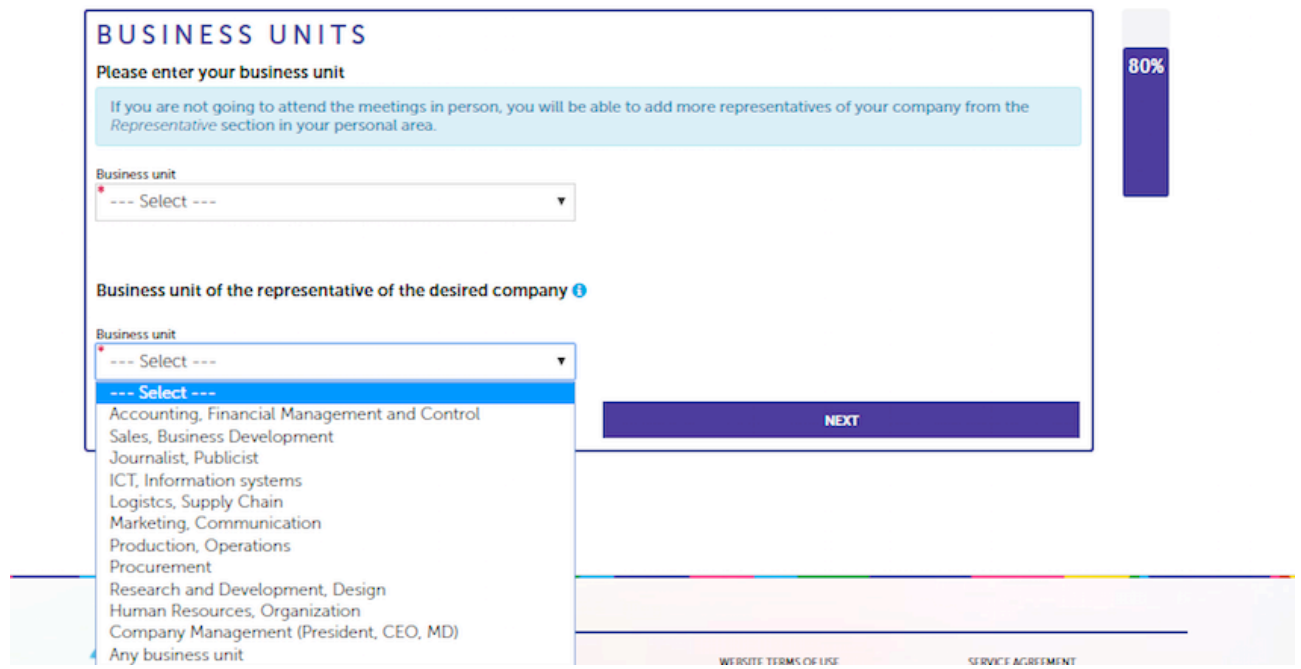

7. Selezionare le date in cui sarete presenti a Astana (sezione che sarà possibile anche completare in seguito)

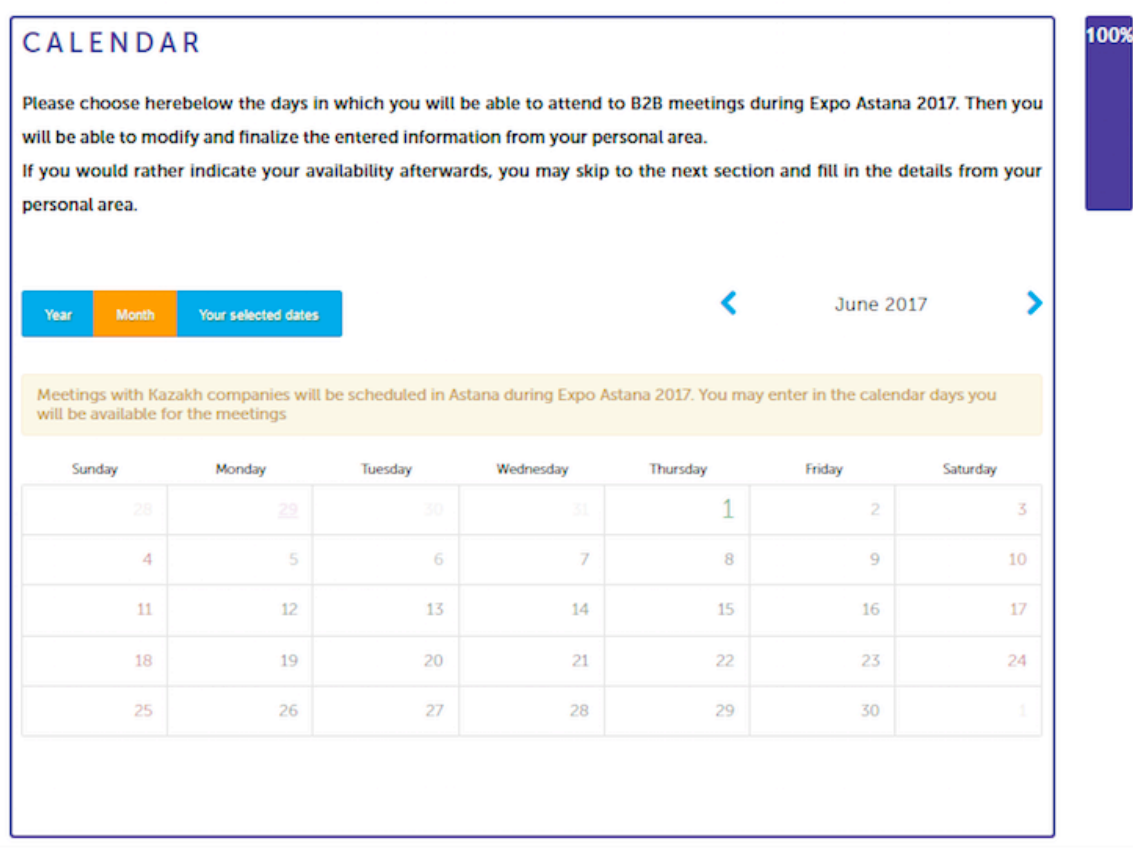

Fine della registrazione